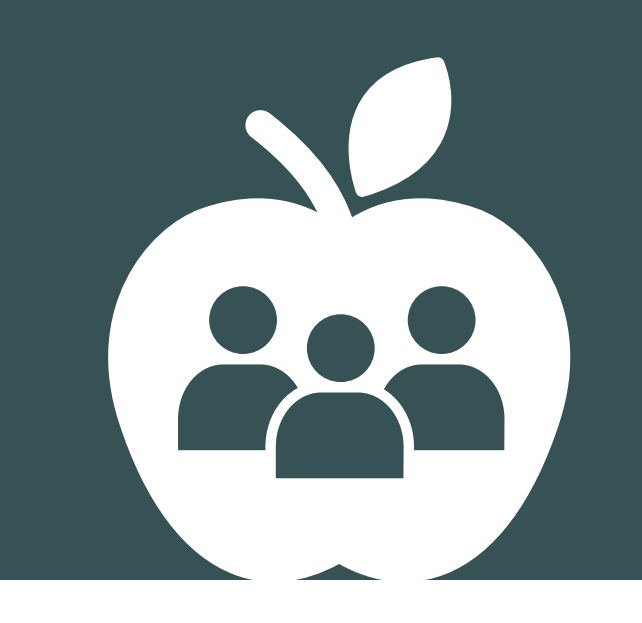

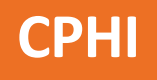

# Measuring Health Inequalities A Toolkit

SAS Macros and Methodology Notes

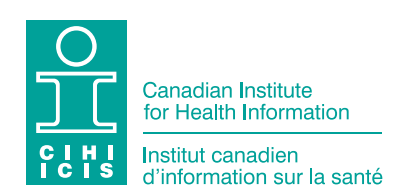

Production of this document is made possible by financial contributions from Health Canada and provincial and territorial governments. The views expressed herein do not necessarily represent the views of Health Canada or any provincial or territorial government.

All rights reserved.

The contents of this publication may be reproduced unaltered, in whole or in part and by any means, solely for non-commercial purposes, provided that the Canadian Institute for Health Information is properly and fully acknowledged as the copyright owner. Any reproduction or use of this publication or its contents for any commercial purpose requires the prior written authorization of the Canadian Institute for Health Information. Reproduction or use that suggests endorsement by, or affiliation with, the Canadian Institute for Health Information is prohibited.

For permission or information, please contact CIHI:

Canadian Institute for Health Information 495 Richmond Road, Suite 600 Ottawa, Ontario K2A 4H6 Phone: 613-241-7860 Fax: 613-241-8120 [www.cihi.ca](http://www.cihi.ca) [copyright@cihi.ca](mailto:copyright@cihi.ca)

© 2018 Canadian Institute for Health Information

Cette publication est aussi disponible en français sous le titre *Mesurer les inégalités en santé : trousse d'outils — macros SAS et notes méthodologiques*.

# Table of contents

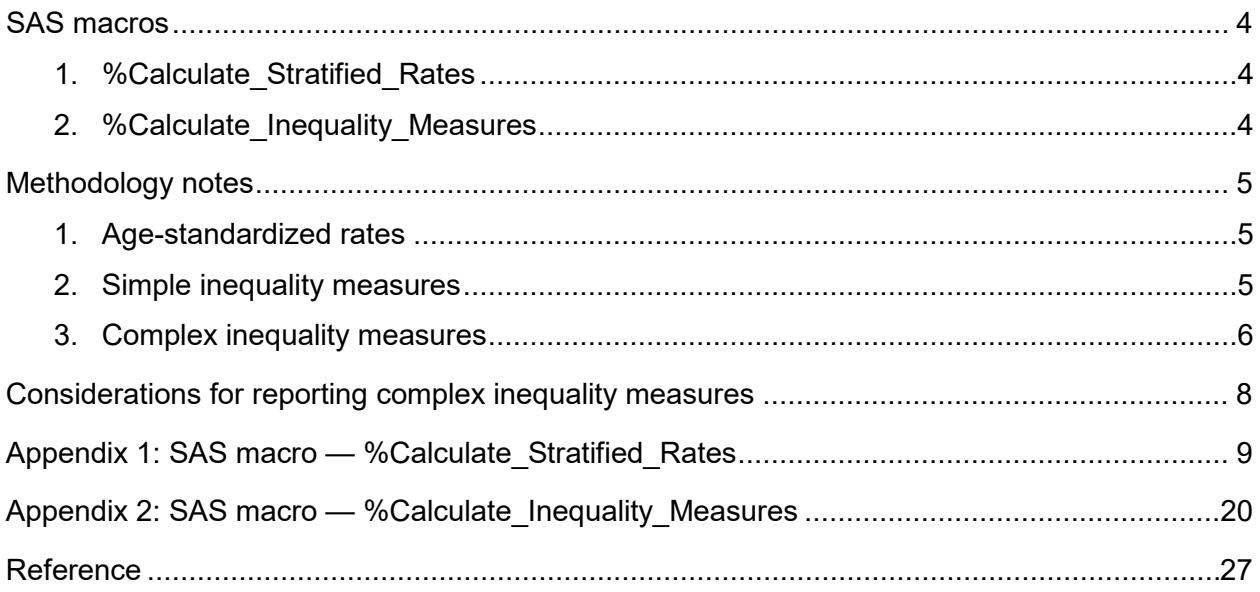

This guide provides an overview of 2 SAS macros you can use for analyzing health inequalities. It also includes methodology notes, formulas and considerations for reporting your results.

# <span id="page-3-0"></span>SAS macros

#### <span id="page-3-1"></span>1. %Calculate Stratified Rates

This macro calculates crude and age-standardized rates, stratified by income quintile or geographic location (urban versus rural/remote). Stratified rates are also calculated by sex (male, female and both sexes) and reporting level (national or provincial/territorial). This code may be modified to calculate stratified rates for additional equity stratifiers.

#### **To use the macro**

- Create the following 3 input data sets using the format described in the Excel document *[Measuring Health Inequalities: A Toolkit — Input File Formats for SAS Macros](https://www.cihi.ca/sites/default/files/document/cphi-toolkit-sas-macros-input-file-formats-en.xlsx)*:
	- 1. Indicator cases;
	- 2. Population denominators; and
	- 3. A standard population stratified by your age groups (e.g., 5-year age groups).
- Define macro parameters, including the age range for the indicator.
- Run the %Calculate Stratified Rates macro (Appendix 1).
- Check that your output is complete and that the log is free of errors and warnings.

### <span id="page-3-2"></span>2. %Calculate\_Inequality\_Measures

This macro calculates inequality measures including rate ratio (RR), rate difference (RD), potential rate reduction (PRR) and population impact number (PIN) for health indicator rates stratified by income quintile or urban versus rural/remote. Results are generated by sex (male, female and both sexes) and reporting level (national or provincial/territorial).

#### **To use the macro**

- Create an input data set that is formatted as described in the Excel document *[Measuring](https://www.cihi.ca/sites/default/files/document/cphi-toolkit-sas-macros-input-file-formats-en.xlsx)  [Health Inequalities: A Toolkit — Input File Formats for SAS Macros](https://www.cihi.ca/sites/default/files/document/cphi-toolkit-sas-macros-input-file-formats-en.xlsx)*. Note that the output data from successfully running %Calculate\_Stratified\_Rates will be correctly formatted.
- Run the %Calculate\_Inequality\_Measures macro (Appendix 2).
- Check that your output is complete and that the log is free of errors and warnings.

# <span id="page-4-0"></span>Methodology notes

### <span id="page-4-1"></span>1. Age-standardized rates

Indicator rates are age-standardized by the direct method of standardization, using the 2011 Canadian population (from the 2011 Census) as the standard population. Standardization is based on 5-year age groupings.

The **age-standardized rate** is calculated using the following formula:

Age-standardized rate <sup>=</sup> Numerator Denominator × Weight × Multiplier

where Weight is the weight of the standard population and Multiplier is the value for which you would like to present rates (e.g., per 100,000 population).

The **variance** is calculated using the following formula:

Variance (Rate) = Weight<sup>2</sup> × Rate<sub>crude</sub> ×  $\frac{\left(100,000\cdot\text{(Rate}_{\text{crude}})\right)}{$  Population

### <span id="page-4-2"></span>2. Simple inequality measures

**Rate ratio** is a measure of the relative inequality between subgroups that is calculated by dividing the rate of one subgroup (usually the subgroup with the least desirable rate) by the rate of another subgroup (usually the subgroup with the most desirable rate).

*Example:* Measuring income-related inequalities, where Q1 is the lowest income quintile and Q5 is the highest income quintile.

 $Q1 \div Q5 = 10 \div 5 = 2.00$ 

*Interpretation:* The rate of condition X is 2 times higher for Canadians in the lowest income quintile than for those in the highest income quintile.

The **variance** is calculated using the following formula:

Variance 
$$
\left( \text{Log} \left( \frac{\text{Rate}_{Q1}}{\text{Rate}_{Q5}} \right) \right) = \frac{\text{Variance} \left( \text{Rate}_{Q1} \right)}{\text{Rate}_{Q1}^2} + \frac{\text{Variance} \left( \text{Rate}_{Q5} \right)}{\text{Rate}_{Q5}^2}
$$

The **RR 95% confidence interval** is given by *e***(log** (**Rate ratio**)**± 1.96**�**Variance** (**Rate ratio**) .

The RR is considered to be statistically significantly different from the null (i.e.,  $RR = 1$ ) if the 95% confidence interval does not include 1.

**Rate difference** is a measure of the *absolute* inequality between subgroups that is calculated by subtracting the rates of 2 subgroups (usually the highest and the lowest rates).

*Example:* Q1 − Q5 = 10 − 5 = 5

*Interpretation:* There are 5 more Canadians with condition X in the lowest-income quintile than in the highest-income quintile.

The **variance** is calculated using the following formula:

Variance (Rate difference) = Variance (Rate<sub>O1</sub>) + Variance (Rate<sub>O5</sub>)

The **RD 95% confidence interval** is given by **Rate difference±1.96**�**Variance** (**Rate difference**).

The RD is considered to be statistically significantly different from the null (i.e.,  $RD = 0$ ) if the 95% confidence interval does not include 0.

#### <span id="page-5-0"></span>3. Complex inequality measures

A complex inequality measure incorporates data from all population subgroups (e.g., inequality across all income groups); it is a single number indicating the level of inequality.

**Potential rate reduction** is a *relative* measure of the potential reduction in a health indicator rate that would occur in the hypothetical scenario that each population subgroup experienced the same rate as the subgroup with the most desirable rate. It is also commonly known as the population-attributable fraction or population-attributable risk. 1

*Example:* PRR = 15.0%

*Interpretation:* In a given year, 15% of hospitalizations related to condition X could have been avoided if Canadians in all income quintiles had experienced the same rate of hospitalizations as those in the highest income quintile.

The PRR and its **95% confidence interval** are calculated in the following manner, using the example of a 5-category stratifier (e.g., income quintiles) where category 5 defines the subgroup with the most desirable rate:

PRR = 
$$
\frac{\sum_{i=1}^{5} P_i \left( \frac{\text{Rate}_i}{\text{Rate}_5} - 1 \right)}{1 + \sum_{i=1}^{5} P_i \left( \frac{\text{Rate}_i}{\text{Rate}_5} - 1 \right)} \times 100\%
$$

where  $P_i$  is the proportion of the population in the  $i$ th category.

The lower and upper confidence intervals are then given as follows:

$$
LCI_{PRR} = 1 - \frac{1}{P_5 + e^{(\log (\text{Rate ratio}_{1:4, 5}) - 1.96 \sqrt{\text{Variance} (\text{Rate ratio}_{1:4, 5})}}}
$$
\n
$$
UCI_{PRR} = 1 - \frac{1}{P_5 + e^{(\log (\text{Rate ratio}_{1:4, 5}) + 1.96 \sqrt{\text{Variance} (\text{Rate ratio}_{1:4, 5})}}}
$$

where Rate ratio<sub>1:4, 5</sub> is the ratio of the sum of the population proportion  $(P_i)$  multiplied by the age-standardized rate (Rate*<sup>i</sup>* ) in the first category relative to the rate in the reference category, calculated as

$$
\frac{\sum_{i=1}^{4} P_{i} \text{Rate}_{i}}{\text{Rate}_{5}}
$$

with variance

$$
\frac{\sum_{i=1}^{4} P_{i}^{2} \times \text{Var} (\text{Rate}_{i})}{\left(\sum_{i=1}^{4} P_{i} \text{Rate}_{i}\right)^{2}} + \frac{\text{Variance} (\text{Rate}_{5})}{\text{Rate}_{5}^{2}}
$$

The PRR is considered to be statistically significantly different from the null (i.e., PRR = 0) if the 95% confidence interval does not include 0.

**Population impact number** is an *absolute* measure of the potential reduction in the number of cases for a health indicator that would occur in the hypothetical scenario that each population subgroup experienced the same rate as the subgroup with the most desirable rate. It captures the gradient of inequality across multiple categories, such as income quintiles.

*Example:* PIN = 7,300

*Interpretation:* In a given year, 7,300 hospitalizations related to condition X could have been avoided if Canadians in all income levels had experienced the same rate of hospitalizations as those in the highest income level.

The PIN is related to the PRR in the following manner:

Population impact number = Overall indicator standardized rate  $\times N_{total\, population} \times PRR$ 

## <span id="page-7-0"></span>Considerations for reporting complex inequality measures

- The PRR is ideally suited for scenarios where lower rates of an outcome are desirable and the RR is greater than 1. For indicators where higher rates are desirable and the RR is less than 1, consider calculating a potential rate improvement (PRI, also known as the prevented fraction).
- Consider reporting both the PRR and the PIN as 0 if the PRR is negative and statistically different from 0 (i.e., upper and lower confidence limits are negative).
- Consider reporting the PIN as an approximate number (e.g., rounded to the nearest 100).

## <span id="page-8-0"></span>Appendix 1: SAS macro — %Calculate\_Stratified\_Rates

#### Macro name

Calculate\_Stratified\_Rates

#### Purpose

To calculate crude and age-standardized rates, stratified by income quintile or geographic location (urban versus rural/remote). Income and geographic location (urban versus rural/remote) are 2 commonly used equity stratifiers for measuring health inequalities. Stratified rates are also calculated by sex (male, female and both sexes) and reporting level (national or provincial/territorial). This code may be modified to calculate stratified rates for additional equity stratifiers.

## Input files

In order for this macro to work, you will need 3 input data sets:

- 1. Indicator cases by equity stratifier, reporting level, sex and age group
- 2. Population denominators by equity stratifier, reporting level, sex and age group
- 3. A standard population we use the 2011 Canadian standard population by 5-year age groups

All input data sets should be formatted as specified in the Excel document *[Measuring Health](https://www.cihi.ca/sites/default/files/document/cphi-toolkit-sas-macros-input-file-formats-en.xlsx)  [Inequalities: A Toolkit — Input File Formats for SAS Macros](https://www.cihi.ca/sites/default/files/document/cphi-toolkit-sas-macros-input-file-formats-en.xlsx)*.

## Output file

&indicator.\_&YR.\_&AGEGPL.\_&AGEGPU.\_&equity\_stratifier.\_rates — Crude and agestandardized rates for the chosen equity stratifier (income or geographic location) and the reporting level.

### Parameters (all required)

Prior to running the macro, you must define the &indata directory and &outdata directory, as well as the parameters listed below.

- *indicator* The name of the health indicator you are measuring; this can be any name you choose
- *yr* Year
- *reporting level* The geographic reporting level (must be specified as province code)
- equity stratifier The variable for which you would like to calculate stratified rates; there are currently 2 options: QAIPPE for income quintile or URR for geographic location (urban and rural/remote)
- *infile* The name of the input data set of indicator cases
- *stdpop* The name of the standard population data set
- *popfile* The name of the population data set corresponding to income or geographic location (i.e., population estimates by income quintile or population estimates by urban and rural/remote geographic location)
- *popvar* The population counts from popfile (must be specified as province pop)
- *outfile* The name of the output data set
- *AGEGPL* The lower age limit of the health indicator; must be in format 01, 02 . . . 14, 15 as specified in the age variable (e.g., if the lower age limit for your health indicator is 0 years, this value would be 01).
- *AGEGPU* The upper age limit of the health indicator; must be in format 01, 02 . . .14, 15 as specified in the age variable (e.g., if the upper age limit for your health indicator is 74 years, this value would be 15).
- *MULTIPLIER* The value for which you would like to present rates  $(e.g., MULTIPLIER = 100,000$  for rates expressed per 100,000)
- *ROUNDUNIT* The rounding unit (e.g., to round to 1 decimal place, specify ROUNDUNIT = .01)

### Macro invocation

**%MACRO** Calculate Stratified Rates (indicator =, yr =, reporting level =, equity stratifier =, infile =, stdpop =, popfile =, popvar =, outfile =, AGEGPL =, AGEGPU =, MULTIPLIER =, ROUNDUNIT =);

#### **Steps**

- 1. Prepare the indicator cases by creating aggregated counts for reporting level, age group, sex and equity stratifier.
- 2. Prepare the standard population file used for age standardization.
- 3. Prepare the population denominators for the age range of interest.
- 4. Link the 3 data sets listed above at the provincial/territorial level by age group, sex and equity stratifier.
- 5. Calculate stratified crude rates and use the following steps to calculate stratified age standardized rates:
	- a) Calculate age-specific rates for each age group.
	- b) Multiply the age-specific rates of the population under study by the number of persons in each age group of the standard population to get the expected value for each age group.
	- c) Add the number of expected values from all age groups. Finally, to get the age-adjusted rates, divide the total expected value by the standard population.
	- d) Calculate variance and use this to calculate confidence intervals.
- 6. Calculate overall crude and age-standardized rates. Note that overall rates refer to all categories combined within the equity stratifier (e.g., for the income stratifier, this refers to the overall rate for quintiles 1 through 5). For this reason, any cases that are not assigned to an income category (e.g., for missing postal code) will be excluded from the overall rate.
- 7. Output the data table.

#### Macro code

```
/* - Define input librarylibname data "&indata directory.";
libname out "&outdata directory.";
/* - Define * include statements
%MACRO Calculate Stratified Rates (indicator= , yr= , reporting level= ,
equity stratifier=, infile=, stdpop=,
                             popfile=, popvar=,
outfile=, AGEGPL=, AGEGPU=, MULTIPLIER=,
                              ROUNDUNIT=);
/* STEP 1: Prepare data set of individual-level indicator cases
                                                 \star /
/ \star1A. Create count variable for the indicator data set and output
required year(s) and 5-year age groups
                            ******************************/
/************************************
data &indicator. &yr. &AGEGPL. &AGEGPU.;
    set &infile.;
    * Create a count variable for the indicator;
    \deltaindicator.=1;
    * Output required year and age groups only;
    if year eq &yr. and ("&AGEGPL."<=AGE GROUP CODE<="&AGEGPU.") then
output;
run;
/ *
       1B. Create aggregated indicator data sets - national and by
province/territory
               \star/\frac{1}{2} ==> Prepare aggregated counts from indicator data set (infile) by age
group, sex (male/female/overall) and equity stratifier.
/* Do this for Canada and by reporting level (&reporting level.)
7******************/
* Sum indicator cases by sex, age group and equity stratifier for all of
Canada;
proc sql;
    create table &indicator. canada as
    select sex, AGE GROUP CODE, &equity stratifier., SUM (&indicator.) as
cases
    from &indicator. &yr. &AGEGPL. &AGEGPU.
    group by sex, AGE GROUP CODE, & equity stratifier.
    OUTER UNION CORR
    select "3" AS sex, AGE GROUP CODE, &equity stratifier.,
SUM(&indicator.) as cases
    from &indicator.&vr. &AGEGPL. &AGEGPU.
    group by AGE GROUP CODE, & equity stratifier.
    ORDER BY SEX, AGE GROUP CODE, & equity stratifier.;
OUIT;
```

```
/* Define Canada as '99' */
data &indicator. canada;
     set &indicator. canada;
     &reporting level. = "99";
run;
* Sum indicator cases by sex, age group and equity stratifier by reporting
level from & reporting level.;
proc sql;
     create table &indicator. &reporting_level. as
     select &reporting level., sex, AGE GROUP CODE, &equity stratifier.,
SUM(&indicator.) as cases
     from &indicator.&yr._&AGEGPL._&AGEGPU.
     group by &reporting level., sex, AGE GROUP CODE, &equity stratifier.
     OUTER UNION CORR
     select &reporting_level., "3" AS sex, AGE GROUP CODE,
&equity stratifier., SUM(&indicator.) as cases
    from &indicator. &yr. &AGEGPL. &AGEGPU.
     group by & reporting level., AGE GROUP CODE, & equity stratifier.
     ORDER BY & reporting level., SEX, AGE GROUP CODE, & equity stratifier.;
OUIT;
data &indicator. & reporting level.;
    set &indicator. &reporting level. &indicator. canada;
run;
/ \starSTEP 2. Prepare standard population file
                                                         \star /
/ *
         2A. Sum the standard population by indicator age groups within
age range of the indicator and keep the total population
        ==> Multiply each of the age-specific rates by the proportion of
/ \starthe 2011 population belonging to the particular age group (called the
standard population weight)
proc sql;
 create table stdpop agegroup as
 select AGE GROUP CODE, standard pop cnt as stdpop, sum (standard pop cnt) as
agegroup stdpop
 from &stdpop.(where=("&AGEGPL."<=AGE GROUP CODE<="&AGEGPU."));
quit;
proc sort data=stdpop agegroup; by AGE GROUP CODE; run;
proc sql;
 create table stdpop population as
 select AGE GROUP CODE, sum (standard pop cnt) as total stdpop
 from &stdpop. (where=("&AGEGPL."<=AGE GROUP CODE<="&AGEGPU."));
quit;
proc sort data=stdpop population; by AGE GROUP CODE; run;
data stdpop new;
     merge stdpop agegroup (in=a) stdpop population(in=b);
     by AGE GROUP CODE;
```

```
if a=1 then do;
       weight= stdpop/agegroup stdpop;
       output;
   end:
   drop total stdpop;
run;
STEP 3. Prepare population data
/*
                                    \star /
/ *
       3A. Prepare population denominators for the specific age range of
indicator */
data new popfile;
   set &popfile.;
   if population year eq &yr. and
("&AGEGPL. "<=AGE GROUP CODE<="&AGEGPU.") then output;
run:
/*
      STEP 4. Join data sets from steps 1 to 3
\star// \star4A. Join standard population and population file
proc sql;
create table new popfile2 as
 select a.*, b.stdpop, b.weight
from new popfile as a
right join stdpop new as b
on a.AGE GROUP CODE=b.AGE GROUP CODE
 order by &reporting level., a.sex, b.AGE GROUP CODE, a.&equity stratifier.
\ddot{ }quit;
/* 4B. Add in aggregated numerator cases and roll up by equity
stratifier, reporting level, sex and age
    7******proc sql;
     create table count pop &equity stratifier. as
     select a.cases as count, b.*
     from &indicator. & reporting level. as a
     right join new popfile2 as b
on a.AGE GROUP CODE=b.AGE GROUP CODE and a.sex=b.sex and
a. & equity stratifier. = b. & equity stratifier. and
a.&reporting level.=b.&reporting level.
     order by &reporting level., &equity stratifier., sex, AGE GROUP CODE;
quit;
```

```
\frac{4}{x} 4C. Create new population file rolling up all income quintiles or
geographic locations (urban and rural/remote) to be used in calculating
overall age-standardized rates
proc sql;
      create table new popfile3 as
      select population year, province code, sex, age group code,
sum (&popvar.) as &popvar., stdpop, weight
      from new popfile2
      group by population year, province code, sex, age group code, stdpop,
weight;
quit;
/*
        4D. Add in aggregated numerator cases by reporting level, sex and
age only - will use this for calculating overall rates (e.g., rates for all
income quintiles combined or urban and rural/remote combined)
proc sql;
    create table &indicator. &reporting level. all
    as select &reporting_level., sex, AGE GROUP CODE, sum (cases) as cases
    from &indicator._&reporting_level.
    group by &reporting level., sex, AGE GROUP CODE;
quit;
proc sql;
      create table count pop as
      select a.cases as count, b.*
      from &indicator. &reporting level. all as a
      right join new popfile3 as b
      on a.AGE GROUP CODE=b.AGE GROUP CODE and a.sex=b.sex and
a.&reporting level.=b.&reporting level.
      order by &reporting level., sex, AGE GROUP CODE;
quit;
/*
   STEP 5. Calculate crude and age-standardized rates stratified by
&equity stratifier
/* 5A. Calculate crude, expected, variance and standardized numerator
count for each row in data set
   ==> Variance calculation is based on a binomial distribution
/ \star/*
        ==> Standardized numerator count (std num) is required in
Calculate Inequality Measures macro */
%if &popvar. ne 0 %then %do;
data &indicator. rates &YR. &AGEGPL._&AGEGPU.;
    set count pop & equity stratifier.;
    if count=. then count=0;
    crude = (count / \text{approx.}) * \text{cMULTI PLIER.})expect=crude*weight;
    variance=((weight*weight)*crude*(&MULTIPLIER.-crude))/&popvar.;
```

```
std num=count/&popvar.*stdpop;
run:%end;
\text{if } \text{approx.} = 0 \text{ then } \text{do.}data &indicator. rates &YR. &AGEGPL. &AGEGPU.;
     set count pop & equity stratifier.;
       if count=. then count=0;
       crude=0;expect=crude*weight;
       variance=((weight*weight)*crude*(&MULTIPLIER.-crude))/&popvar.;
       std num=count/&popvar.*stdpop;
run;
%end;
/ \star5B. Calculate age-standardized rates (ASR) by equity stratifier
/ *
     ==> Sum counts, total population, crude rate, standard
numerator, expected and variance by
/* ==> qeographic reporting level, sex and equity stratifier
proc sql;
 create table &indicator. ASR &YR. &AGEGPL. &AGEGPU. &equity stratifier. as
     select & reporting level., \overline{s} sex, & equity_stratifier.,
     sum(count) as count, sum(&popvar.) as totalpop,
     sum(count)/sum(&popvar.)*&MULTIPLIER. as crude, sum(std num) as
std numer,
     sum (expect) as sum exp, sum (variance) as variance
   from &indicator. rates &YR. &AGEGPL. &AGEGPU.
 group by &reporting level., sex, &equity stratifier.;
quit;
/* 5C. Calculate confidence intervals for age-standardized rates by equity
stratifier
data &indicator. ASR &YR. &AGEGPL. &AGEGPU. &equity stratifier.;
     set &indicator. ASR &YR. &AGEGPL. &AGEGPU. &equity stratifier.;
     lci=sum exp-1.96*sqrt(variance);
     uci=sum exp+1.96*sqrt(variance);
     if lci<0 then do:
            p=sum exp/&MULTIPLIER.;
            if p=0 then p=1/(&MULTIPLIER.*&MULTIPLIER.);
            logitp = log(p/(1-p));\text{var=1}/(\text{p*p*}(1-p)*(1-p)) * (variance/(&MULTIPLIER. * & MULTIPLIER.));
            A=logitp-1.96*sqrt(var);
            B =loqitp+1.96*sqrt(var);
            lci = \& \text{MULTI PLIER.} / (1 + exp(-A));
            uci = \& \text{MULTI PLIER.} / (1 + \exp(-B));
            drop p logitp var A B;
end:
%if &ROUNDUNIT. = 1 %then
         format crude rstd rlci ruci 8.;
%else
format asr asr lci asr uci 8&ROUNDUNIT.;;
rcrude= round(crude, &ROUNDUNIT.);
```

```
asr = round(sum exp, & ROUNDUNIT.);asr lci = round(lci, \&ROUNDUNIT.);asr uci = round(uci, & ROUNDUNIT.);run:
/ *
   STEP 6.
              Overall rates
                                                               \star//* 6A. Calculate crude, expected, variance and standardized numerator
count for each row in data set
/ *
        ==> Variance calculation is based on a binomial distribution
/*
         ==> Standardized numerator count (std num) is required in
Calculate Inequality Measures macro */
/************************************
                                %if &popvar. ne 0 %then %do;
data &indicator. rates &YR. &AGEGPL. &AGEGPU. ALL;
    set count pop;
     if count=. then count=0;
    crude = (count / \text{approxr.}) * \text{cMULTI PLIER.};expect=crude*weight;
     variance=((weight*weight)*crude*(&MULTIPLIER.-crude))/&popvar.;
     std num=count/&popvar.*stdpop;
run:
%end;
\text{if } \text{approx.} = 0 \text{ then } \text{do.}data &indicator. rates &YR. &AGEGPL. &AGEGPU. ALL;
      set count pop;
      if count=. then count=0;
      crude=0:
      expect=crude*weight;
      variance=((weight*weight)*crude*(&MULTIPLIER.-crude))/&popvar.;
      std num=count/&popvar.*stdpop;
run;
%end;
/* 6B. Calculate age-standardized rates (ASR) by equity stratifier
/ \star==> Sum counts, total population, crude rate, standard numerator,
expected and variance by
/* = = > geographic reporting level, sex and equity stratifier
/**************************
                                           ***************** /
proc sql;
 create table &indicator. ASR &YR. &AGEGPL. &AGEGPU. as
     select &reporting level., sex,
     sum(count) as count, sum(&popvar.) as totalpop,
     sum(count)/sum(&popvar.)*&MULTIPLIER. as crude, sum(std num) as
std numer,
    sum (expect) as sum exp, sum (variance) as variance
   from &indicator. rates &YR. &AGEGPL. &AGEGPU. ALL
 group by &reporting level., sex;
quit;
```

```
/ *
   6C. Calculate confidence intervals for overall age-standardized rates
data &indicator. ASR &YR. &AGEGPL. &AGEGPU.;
     set &indicator. ASR &YR. &AGEGPL. &AGEGPU.;
     lci = sum exp-1.96*sqrt(variance);uci=sum exp+1.96*sqrt(variance);
     if lci<0 then do;
            p=sum exp/&MULTIPLIER.;
             if p=\overline{0} then p=1/ (&MULTIPLIER. *&MULTIPLIER.);
             logitp = log(p/(1-p));\text{var=1}/(\text{p*p*}(1-p)*(1-p)) * (variance/(&MULTIPLIER. * &MULTIPLIER.));
            A =logitp-1.96*sqrt(var);
            B =logitp+1.96*sqrt(var);
            lci = \& \text{MULTI PLIER.} / (1 + exp(-A));
            uci = \& \text{MULTI PLIER.} / (1 + \exp(-B));
            drop p logitp var A B;
end;
\text{if } \text{g} and \text{F} and \text{F}format crude rstd rlci ruci 8.;
20159format asr asr lci asr uci 8&ROUNDUNIT.;;
rcrude= round(crude, &ROUNDUNIT.);
asr = round(sum exp, & ROUNDUNIT.);asr lci = round(lci, \&ROUNDUNIT.);
asr uci = round(uci, \& ROUNDUNIT.);run;
/*
      STEP 7. Output data set
      Note: This data set can be used as the input data set for the
Calculate Inequality Measures macro to calculate inequality summary measures
by equity stratifier.
\star /
* ASR by equity stratifier;
data &indicator. ASR &YR. &AGEGPL. &AGEGPU. &equity stratifier.;
     retain fiscal year &reporting level. sex &equity stratifier count
     totalpop rcrude variance asr asr lci asr uci std numer;
     set &indicator. ASR &YR. &AGEGPL. &AGEGPU. &equity stratifier.;
     fiscal year=&yr.;
     keep fiscal year &reporting level. sex &equity stratifier count
totalpop rcrude variance asr asr lci asr uci std numer;
run;
* ASR overall;
data &indicator. ASR &YR. &AGEGPL. &AGEGPU.;
     retain fiscal year &reporting level. sex &equity stratifier count
     totalpop rcrude variance asr asr lci asr uci std numer;
     set &indicator._ASR_&YR._&AGEGPL._&AGEGPU.;
     fiscal year=&yr.;
     &equity stratifier ="0";
     keep fiscal year &reporting level. sex &equity stratifier count
totalpop rcrude variance asr asr lci asr uci std numer;
run;
```

```
* Combine ASR overall and by equity stratifier;
data &indicator. &YR. &AGEGPL. &AGEGPU. &equity stratifier. rates;
      set &indicator._ASR_&YR._&AGEGPL._&AGEGPU._&equity_stratifier.
&indicator._ASR_&YR._&AGEGPL._&AGEGPU.; 
run;
proc sort data=&indicator. &YR. &AGEGPL. &AGEGPU. &equity stratifier. rates;
by &reporting level. sex \sqrt{2} stratifier.; run;
     data out.&outfile.; 
           set &indicator. &YR. &AGEGPL. &AGEGPU. &equity stratifier. rates;
      run;
```
**%MEND** Calculate\_Stratified\_Rates;

## <span id="page-19-0"></span>Appendix 2: SAS macro — %Calculate\_Inequality\_Measures

#### Macro name

Calculate\_Inequality\_Measures

#### Purpose

To calculate inequality measures including rate ratio (RR), rate difference (RD), potential rate reduction (PRR), and population impact number (PIN) for health indicator rates stratified by income quintile or urban versus rural/remote. Income and geographic location (urban versus rural/remote) are 2 commonly used equity stratifiers for measuring health inequalities. This code calculates income-related and geography-related inequalities for age-standardized rates, by sex and by reporting level (national or provincial/territorial).

## Input file format

The input data set should be formatted as specified in the Excel document *[Measuring Health](https://www.cihi.ca/sites/default/files/document/cphi-toolkit-sas-macros-input-file-formats-en.xlsx)  Inequalities: A Toolkit — [Input File Formats for SAS Macros](https://www.cihi.ca/sites/default/files/document/cphi-toolkit-sas-macros-input-file-formats-en.xlsx)*. Note that the output data from successfully running %Calculate Stratified Rates will be correctly formatted.

## Output file created

2 output files will be created after running this macro program:

rd\_rr\_&indicator.&yr\_by\_&equity\_stratifier. — RR and RD results based on stratifier and reporting level

prr\_pin\_&indicator.&yr\_by\_&equity\_stratifier. — PRR and PIN results based on stratifier and reporting level

### Parameters (all required)

- *data* The name of the data table being input into the macro
- *indicator* The name of the health indicator you are measuring; this can be any name you choose
- *yr* Year
- *equity\_stratifier* The variable for which you would like to calculate inequality measures; there are currently 2 options: QAIPPE for income quintile or URR for geographic location (urban and rural/remote)
- *reporting\_level* The geographic reporting level (must be specified as province\_code)
- *sex* The variable that denotes the sex breakdown of the indicator; must have this even if reporting for both sexes (use a dummy in its place)
- *outlib* The library name for the output location
- *multiplier* The value for which you would like to present rates (e.g., multiplier = 100,000 for rates expressed per 100,000)

#### Macro invocation

%MACRO Calculate Inequality Measures (data =, indicator =, yr =, equity stratifier =, reporting level =, sex =, outlib =, multiplier =);

#### **Steps**

- 1. Create subsets of the input data for comparing the subgroups with the most desirable and least desirable rates.
- 2. Calculate RR and RD.
- 3. Calculate PRR and PIN.
- 4. Output data tables with all summary measures.

#### Macro code

```
%MACRO Calculate Inequality Measures (data=, indicator=, yr=,
equity stratifier=, reporting level=, sex=, outlib=, multiplier=);
/*
        STEP 1: Subset data
                            \star/%if &equity stratifier. = QAIPPE %then %do;
                             ************************/
7******/*** 1A. Subset data by income stratifier to keep Q1 and Q5 ***/
data &indicator. &yr. lo;
set &data.;
keep &reporting level. &sex. QAIPPE asr variance asr uci asr lci;
if OAIPPE = 1;
run:
data &indicator. &yr. hi;
set &data.;
keep &reporting level. &sex. QAIPPE asr variance asr uci asr lci;
if QAIPPE = 5;
run:
%end;
%if &equity stratifier. = URR %then %do;
/*** 1B. Subset data by geography stratifier to keep urban versus
rural remote ***/
data &indicator. &vr. hi;
set &data.;
keep &reporting level. &sex. asr variance asr uci asr lci;
if urr = 1:
run:
data &indicator. &yr. lo;
set &data.;
keep &reporting level. &sex. asr variance asr uci asr lci;
if urr = 2;
run:
%end;
/* STEP 2: Calculate RR and RD based on stratified data */
*merge back together into flat file to calculate RR, RD*;
```

```
/*****************************************************************/
*2A. Output table with RR + RD*;
/*****************************************************************/
proc sql;
create table &outlib..rd_rr_&indicator._&yr._by_&equity_stratifier. as
select &yr. as fiscal year, a.&reporting level., a.&sex., a.asr as
lo std rate, a.asr lci as lo lcl, a.asr uci as lo ucl, b.asr as hi std rate,
b.asr lci as hi lcl, b.asr uci as hi ucl, a.variance as lo var, b.variance as
hi_var,
(a.asr/b.asr) as rr, ((lo_var/(lo_std_rate**2))+(hi_var/(hi_std_rate**2))) as 
var_logdrr, 
exp(log(calculated rr)-(1.96*sqrt(calculated var_logdrr))) as lcl_rr,
exp(log(calculated rr)+(1.96*sqrt(calculated var_logdrr))) as ucl_rr,
(a.asr - b.asr) as rd, (lo var+hi var) as var rd,
(calculated rd-(1.96*sqrt(calculated var_rd))) as lcl_rd,
(calculated rd+(1.96*sqrt(calculated var_rd))) as ucl_rd
from &indicator.&yr. lo as a inner join &indicator.&yr. hi as b
on a.&reporting level. = b.&reporting level. and a.&sex. = b.&sex.;
/*****************************************************************/
/* STEP 3: Calculate PRR and PIN based on stratified data (income stratifier 
only) */
/*****************************************************************/
/*****************************************************************/
*3A. Calculate PRR*;
*Use study pop as the population proportion*;
                                              /*****************************************************************/
%if &equity stratifier. = QAIPPE %then %do;
proc sql;
*create column of quintile 5 std rate and proportions*;
create table prr &indicator. &yr. a as
select &reporting level., &sex., QAIPPE, totalpop, asr, variance,
(totalpop/sum(totalpop)) as pop_portion
from &data.
where QAIPPE ne '0'
group by &reporting level., &sex.;
create table prr &indicator. &yr. b as
select a.&reporting level., a.&sex., a.QAIPPE, a.totalpop, a.asr, a.variance,
a.pop_portion,
b.asr as tot std hi, a.asr/tot std hi as rate ratio hi
from prr &indicator. &yr. a as a inner join &indicator. &yr. hi as b
on a.&reporting level. = b.&reporting level. and a.&sex. = b.&sex.;
/*****************************************************************/
*3B. Calculate PRR*; 
/*****************************************************************/
create table prr &indicator. &yr. as
select &reporting level., &sex., sum(pop portion*(rate ratio hi-
1))/(1+sum(pop_portion*(rate_ratio_hi-1))) as prr
from prr &indicator.&yr. b
group &reporting level., &sex.;
```

```
*Calculate CIs for PRR*:
create table rate low &indicator. & yr. as
select &reporting level., &sex., sum((pop portion**2)*variance) as
variance low, sum (pop portion*asr) as sum low
from prr &indicator. & yr. b
where QAIPPE ne '5'
group & reporting level., & sex.;
create table rate hi &indicator. &yr. as
select &reporting level., &sex., variance as variance hi, asr as rate hi,
pop portion as pop portion hi
from prr &indicator. &yr. b
where QAIPPE = '5';create table prr ci &indicator. &yr. as
select a. & reporting level., a. & sex., prr,
(sum low/rate hi) as rate low,
((variance \text{low/sum low**2}) + (variance hi/rate hi**2)) as varlog low,
\exp(\log(\text{calculated}^{-}rate \text{ low})-1.96*sqrt(\text{calculated}~varlog low)) as lcl low,
exp(log(calculated rate low)+1.96*sqrt(calculated varlog low)) as ucl low,
1-(1/ (pop portion hi+calculated lcl low)) as lcl prr,
1-(1/(pop portion hi+calculated ucl low)) as ucl prr
from prr &indicator. &yr. as a, rate low &indicator. &yr. as b,
rate hi &indicator. &yr. as c
where a.&reporting level.=b.&reporting level.=c.&reporting level. and
a.ssex.-b.ssex.-c.ssex./*STEP 3: Calculate PRR and PIN based on stratified data (income stratifier
only) */create table prr pin &indicator. &yr. by &equity stratifier. as
select &yr. as fiscal year, a. &reporting level., a. &sex.,
%if &equity stratifier. = QAIPPE %then %do;
     qaippe,
%end;
%if &equity stratifier. = URR %then %do;
     urr.
%end:prr, lcl prr, ucl prr, std numer*prr as pin
from &data. as a left join prr ci &indicator. &yr. as b
on a. & reporting level.=b. & reporting level. and a. & sex.=b. & sex.;
proc sort data=prr pin &indicator.&yr. by &equity stratifier.
out=&outlib..prr pin &indicator.&yr. by &equity stratifier. nodup;
     by &reporting level. &sex.;
run;
%end:
/* STEP 4: Output final data as a table with all summary measures */
%if &equity stratifier. = QAIPPE %then %do;
proc sql;
```

```
create table &indicator. inequality summary as
select a.fiscal year, b. Exporting level. as jurisdiction, c.qaippe, a. &sex.,
b.count, b.rcrude as crude rate, b.asr,
b.asr_lci, b.asr_uci , a.rr, a.lcl_rr, a.ucl_rr, a.rd, a.lcl_rd, a.ucl_rd, 
c.prr, c.lcl_prr, c.ucl_prr, c.pin
from &outlib..rd rr &indicator. &yr. by &equity stratifier. as a, &data. as
b, &outlib..prr_pin_&indicator.&yr._by_&equity_stratifier. as c
where a.&reporting level.=b.&reporting level.=c.&reporting level. and
a.&sex.=b.&sex.=c.&sex. and b.qaippe = c.qaippe
group by c.qaippe;
%end; 
%if &equity stratifier. = URR %then %do;
proc sql;
create table &indicator. inequality summary as
select a.fiscal year, b.&reporting level. as jurisdiction, b.urr, a. &sex.,
b.count, b.rcrude as crude rate, b.asr,
b.asr_lci, b.asr_uci , a.rr, a.lcl_rr, a.ucl_rr, a.rd, a.lcl_rd, a.ucl_rd
from &outlib..rd rr &indicator. &yr. by &equity stratifier. as a, &data. as b
where a.&reporting level.=b.&reporting level. and a.&sex.=b.&sex.
group by b.urr;
%end; 
%let stratifier2 = %substr(&equity stratifier.,1,3);
data &outlib..&indicator. &stratifier2. inequality summary;
      retain fiscal year jurisdiction Stratifier sex count crude rate asr
asr lci asr uci rr lcl rr ucl rr rd lcl rd ucl rd
      %if &equity stratifier. = QAIPPE %then %do;
      prr lcl_prr ucl_prr pin
      %end; 
       ; 
      length stratifier $12.; 
      set &indicator. inequality summary;
      %if &equity stratifier. = QAIPPE %then %do;
            if qaippe = '0' then Stratifier = '0 (overall)';
            if gaippe = '1' then Stratifier = '1 (lowest)';
            if qaippe = '2' then Stratifier = '2';
            if qaippe = '3' then Stratifier = '3';
            if qaippe = '4' then Stratifier = '4';
            if qaippe = '5' then Stratifier = '5 (highest)';
             label Stratifier = 'Income Quintile'; 
      %end; 
      %if &equity stratifier. = URR %then %do;
             if urr eq 0 then Stratifier = '0 (overall)'; 
             if urr eq 1 then Stratifier = 'Urban'; 
             if urr eq 2 then Stratifier = 'Rural/Remote'; 
      %end; 
      label fiscal_year = 'Fiscal Year'
             jurisdiction = 'Jurisdiction'
            sex = 'Sex' count = 'Number of Indicator Cases'
             crude_rate = "Crude Rate per &MULTIPLIER. population"
             asr = "Age-standardized rate per &MULTIPLIER. population"
            asr lci = 'Lower confidence limit of the age-standardized rate'
             asr_uci = 'Upper confidence limit of the age-standardized rate'
            rr = 'Rate Ratio'
```

```
 lcl_rr = 'Lower confidence limit of the rate ratio'
                  uc^Trr = 'Upper confidence limit of the rate ratio'
                   rd = "Rate difference per &MULTIPLIER. population"
                   lcl_rd = 'Lower confidence limit of the rate difference'
                  ucl rd = 'Upper confidence limit of the rate difference'
         %if &equity_stratifier. = QAIPPE %then %do;<br>prr = 'Potential Reduction Rate'
                             = 'Potential Reduction Rate'
                  lcl_prr = 'Lower confidence limit of the Potential Rate 
         Reduction'
                  ucl prr = 'Upper confidence limit of the Potential Rate
         Reduction'<br>pin
                             = "Population Impact Number per &MULTIPLIER. population";
         %end; 
         keep fiscal_year jurisdiction Stratifier sex count crude_rate asr 
         asr_lci asr_uci rr lcl_rr ucl_rr rd lcl_rd ucl_rd
         \overline{\$if} \overline{\$equity}\_strut \overline{\$strut} \overline{\$strut} \overline{\$equity}\_strut \overline{\$strut} \overline{\$for} \overline{\$equity}\_strut \overline{\$for} \overline{\$equity}\_strut \overline{\$for} \overline{\$equity}\_strut \overline{\$for} \overline{\$equity}\_strut \overline{\$for} \overline{\$equity}\_strut \overline{\$for} \overline{\$equity}\_strut \overline{\$for} \overline{\$equity}\_strut \overline{\$for} \overline{\$equity}\_strut \overline{\$for} \overline{\$equityprr lcl_prr ucl_prr pin
         %end; 
          ; 
         %if &equity stratifier. = URR %then %do;
         drop urr;
         %end; 
run;
proc sort data=&outlib..&indicator. &stratifier2. inequality summary;
        by fiscal year jurisdiction sex Stratifier;
run;
%mend;
```
## <span id="page-26-0"></span>Reference

1. Rockhill B, Newman B, Weinberg C. [Use and misuse of population attributable fractions.](https://www.ncbi.nlm.nih.gov/pubmed/9584027) *American Journal of Public Health*. January 1998.

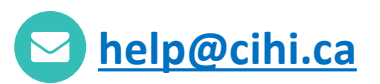

#### **CIHI Ottawa**

495 Richmond Road Suite 600 Ottawa, Ont. K2A 4H6 **613-241-7860**

#### **CIHI Toronto**

4110 Yonge Street Suite 300 Toronto, Ont. M2P 2B7 **416-481-2002**

**CIHI Victoria**  880 Douglas Street

Suite 600 Victoria, B.C. V8W 2B7 **250-220-4100**

#### **CIHI Montréal**

1010 Sherbrooke Street West Suite 602 Montréal, Que. H3A 2R7

**514-842-2226**

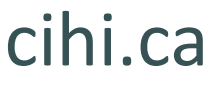

18433-0918

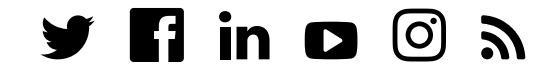